## **SmartHub MOBILE issues in** *Android* **– How to clear your CACHE**

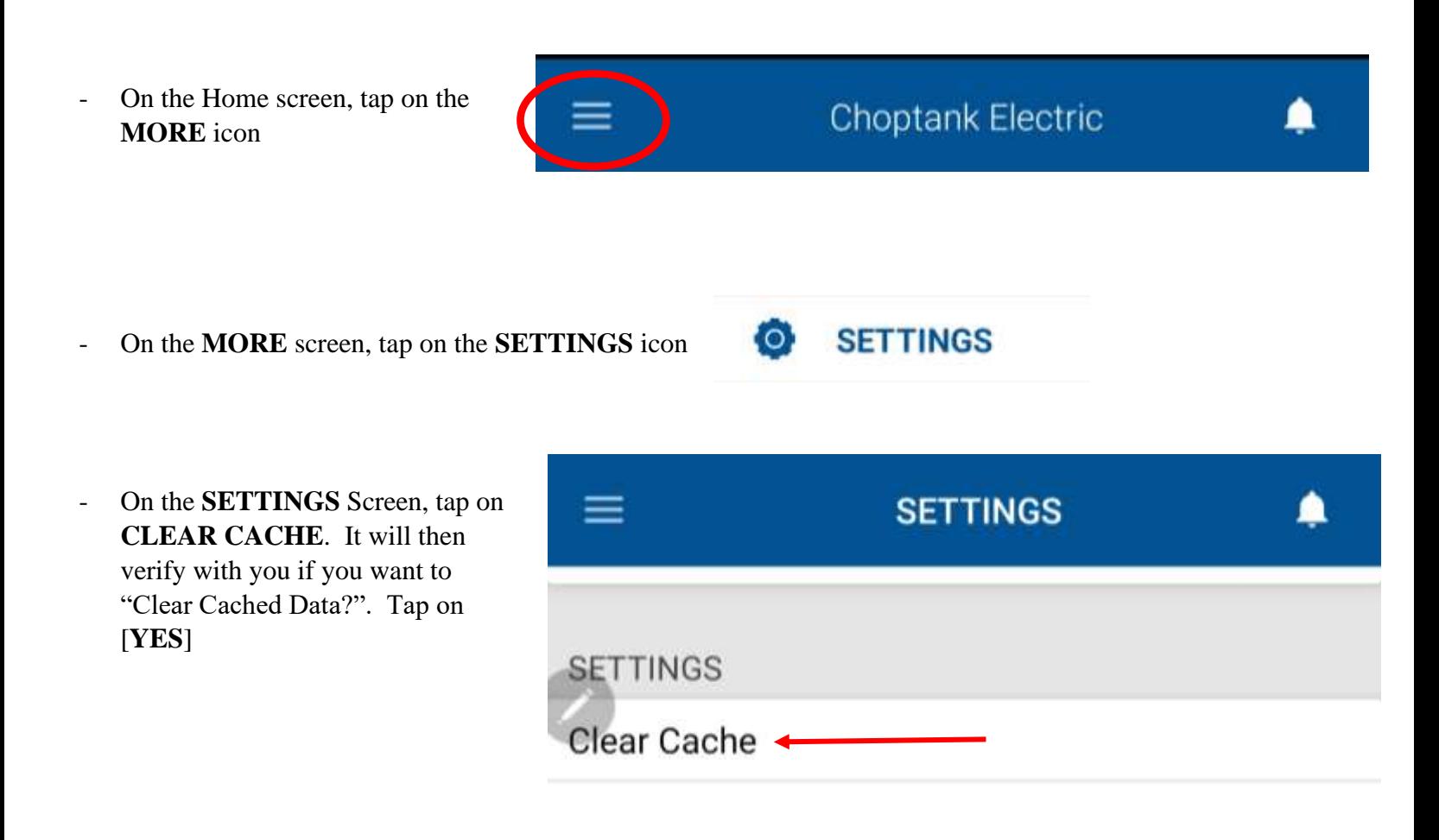

**Sign Out** - On the **SETTINGS** Screen and after you have cleared your cache, tap on **SIGN OUT**. You can sign back on at the LOG IN Window.